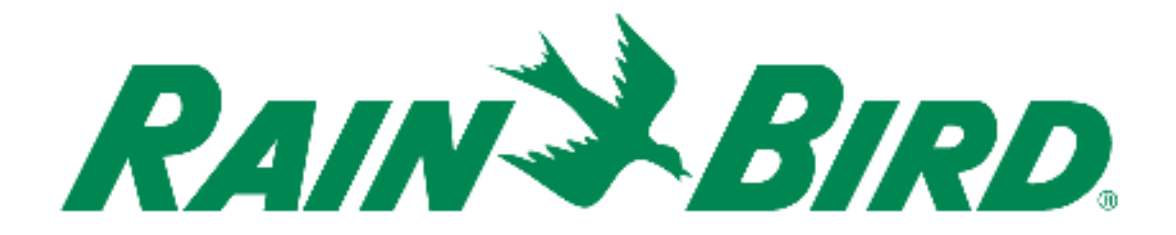

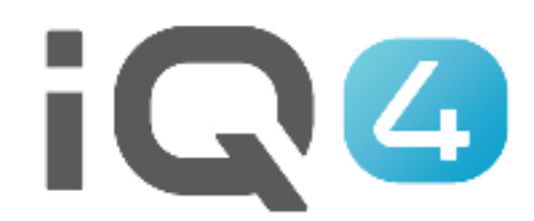

## Funcionamiento manual

The Intelligent Use of Water.<sup>™</sup>

LEADERSHIP • EDUCATION • PARTNERSHIPS • PRODUCTS

## **Funcionamiento manual**

- **El funcionamiento manual de IQ4 es sencillo**
- **Posibilidad de inicio manual, avanzar y detener programas y estaciones**
- **Si se ha instalado un sensor de caudal, puede mostrarse el caudal en tiempo real, junto con el caudal esperado y el real**

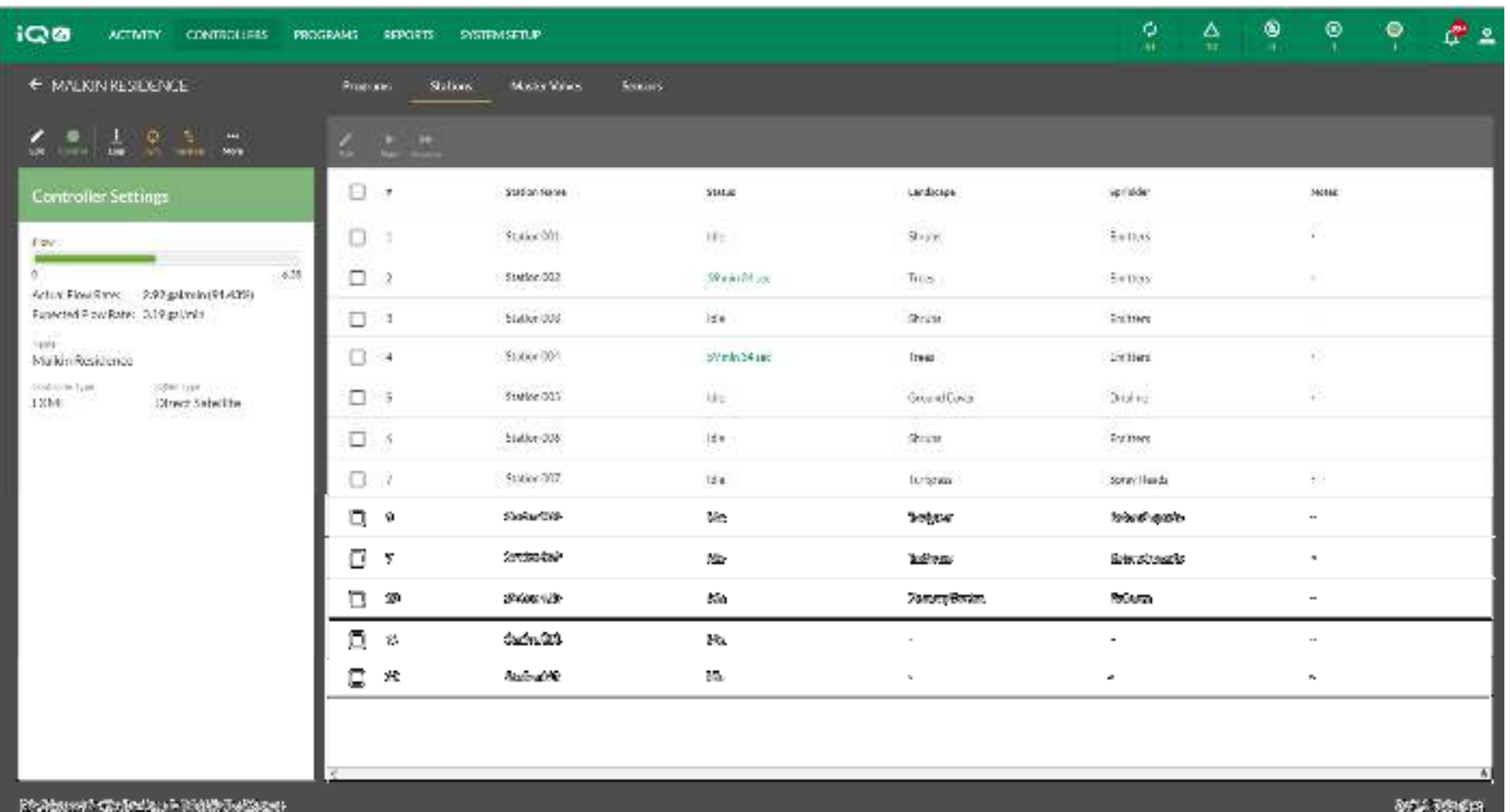

 **Con IQ4 de Rain Bird, es fácil iniciar, avanzar y detener estaciones y programas de forma manual desde su dispositivo móvil u ordenador**

![](_page_3_Picture_17.jpeg)

 $\blacksquare$  **Una vez configurado un programador en IQ4, navegue hasta la lista de programadores y seleccione el que desea iniciar haciendo clic en el nombre**

![](_page_4_Picture_12.jpeg)

**Seleccione el icono Control para conectar con el programador**

![](_page_5_Picture_22.jpeg)

 $\blacksquare$  **Navegue hasta Programs (programas) o Stations (estaciones) según qué desea operar de forma manual**

The Intelligent Use of Water." - FEADERSHIP - EDUCATION - PARTNERSHIPS - PRODUCTS

![](_page_6_Figure_0.jpeg)

 $\blacksquare$ **Para iniciar un programa, selecciónelo y haga clic en el icono Start (iniciar)**

The Intelligent Use of Water." - I FADERSHIP - EDUCATION - PARTNERSHIPS - PRODUCTS

![](_page_7_Figure_0.jpeg)

 $\blacksquare$  **IQ4 contactará con el programador e iniciará el programa, mostrando a continuación el programa en funcionamiento**

The Intelligent Use of Water." - I FADERSHIP - EDUCATION - PARTNERSHIPS - PRODUCTS

![](_page_8_Picture_12.jpeg)

**Para iniciar una o más estaciones, seleccione las que desea operar**

![](_page_9_Figure_0.jpeg)

 $\blacksquare$  **Seleccione Start (iniciar) y establezca un tiempo de riego. Pulse Iniciar para comenzar el riego manual de la estación**

The Intelligent Use of Water." - I FADERSHIP - FDUCATION - PARTNERSHIPS - PRODUCTS

![](_page_10_Figure_0.jpeg)

 $\blacksquare$  **IQ4 mostrará las estaciones en funcionamiento y el tiempo de riego restante, o mostrará el mensaje «en espera» para aquellas que están en espera**

![](_page_11_Picture_18.jpeg)

 **IQ4 mostrará las Tasas de caudal real y esperada si hay un sensor de caudal instalado y programado, y si Flow-Watch está configurado**

п

![](_page_12_Picture_17.jpeg)

 $\blacksquare$  **El funcionamiento manual de programas y estaciones es idéntico tanto en dispositivos móviles como en ordenadores conectados a IQ4**

## **PREGUNTAS FRECUENTES**

The Intelligent Use of Water." - I FADERSHIP - FDUCATION - PARTNERSHIPS - PRODUCTS

## **FAQs**

The Intelligent Use of Water."  $-$  FEADERSHIP - EDUCATION - PARTNERSHIPS - PRODUCTS